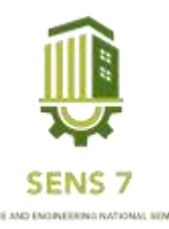

# **Sistem Informasi Pendataan Penjualan Hasil Laut di PT. Dua Putra Utama Makmur Menggunakan Metode Waterfalll**

Agmal Fasichul Fillahiyan<sup>1)</sup>, Firman Ali Ramdani<sup>2)</sup>, Fredy Maulana<sup>3)</sup>, Nuriya Rohfikha<sup>4)</sup>, Mega Novita<sup>5)</sup>

1,2,3Program Studi Informatika, Fakultas Teknik dan Informatika, Universitas PGRI Semarang, Jl. Sidodadi Timur No. 24 Semarang, Jawa Tengah 50252, Indonesia <sup>1</sup>Email : [akmalfasichul@gmail.com](mailto:akmalfasichul@gmail.com)

<sup>2</sup>Email : [aliramdani574@gmail.com](mailto:aliramdani574@gmail.com) <sup>3</sup>Email: [maulanafredy3@gmail.com](mailto:maulanafredy3@gmail.com) <sup>4</sup>Email : [rohfikha609@gmail.com](mailto:rohfikha609@gmail.com) <sup>5</sup>Email: [novita@upgris.ac.id](mailto:novita@upgris.ac.id)

**Abstrak** *- PT. Dua Putra Utama Makmur adalah sebuah perusahaan yang bergerak di bidang pengelolaan hasil laut yang berlokasi di Kabupaten Pati, Jawa Tengah. Kegiatan utama PT. Dua Putra Utama Makmur adalah bergerak dalam bidang perikanan terpadu, perdagangan dan pengolahan hasil laut dengan memiliki fasilitas produksi berupa cold storage, contact freezer, tunnel freezer, freezer truck, laboratorium dan fasilitas penunjang lainnya. Selain itu, perusahaan ini memproduksi pengelolahan hasil laut seperti, makanan olahan, chepalopoda, udang, dan ikan. Selama ini pencatatan penjualan hasil laut dilakukan secara manual atau tidak terdokumentasi dengan baik. Oleh sebab itu dalam penelitian ini, akan dikembangkan sebuah aplikasi system informasi pendataan penjualan hasil laut berbasis web yang bertujuan untuk memudahkan memantau sebuah data- data penjualan hasil laut dengan mudah melalui website. Proses pengembangan system ini menggunakan software sublime text, MYSQL, XAMPP, dan Web Browser. Aplikasi system informasi pendataan penjualan hasil laut ini mengunakan metode Waterfall, pada tahapan waterfall meliputi requirements, design, implementation, verification, maintenance. System ini diharapkan dapat membantu PT. Dua Putra Utama Makmur untuk mengelola data-data penjualan hasil laut dengan lebih mudah. Hasil aplikasi system informasi pendataan penjualan hasil laut telah berhasil dikembangan dengan baik tanpa eror dan dapat dikembagkan lagi oleh pihak perusaahan.*

**Kata Kunci :** *PT. Dua Putra Utama Makmur, Waterfall, MYSQL, XAMPP, dan Subleme Text.*

# **PENDAHULUAN**

PT. Dua Putra Utama Makmur adalah sebuah perusahaan yang bergerak di bidang pengelolaan hasil laut yang berlokasi di Kabupaten Pati, Jawa Tengah. Kegiatan utama PT. Dua Putra Utama Makmur adalah bergerak dalam bidang perikanan terpadu, perdagangan dan pengolahan hasil laut dengan memiliki fasilitas produksi berupa cold storage, contact freezer, tunnel freezer, freezer truck, laboratorium dan fasilitas penunjang lainnya. Selain itu, perusahaan ini memproduksi pengelolahan hasil laut seperti, makanan olahan, *chepalopoda*, udang, dan ikan

Selama ini pencatatan penjualan hasil laut dilakukan secara manual yang memiliki kelemahan dengan tidak mempunyai database, sulit mencari data, mengelola data – data lama, data bisa hilang dan tidak terkelolanya dengan baik ataupun tidak terdokumentasi dengan baik [2]. Kebutuhan informasi suatu aset sangat penting guna memperbaiki kinerja suatu perusahaan. Selama ini di PT. Dua Putra Utama Makmur pencatatan penjualan hasil laut dilakukan secara manual atau tidak terdokumentasi dengan baik dan masih belum memiliki suatu wadah untuk mengatasi kendala saat pendataan penjualan hasil laut yang menyebabkan spesifikasi barang yang ada kurang jelas terhadap monitoring barang masuk dan keluar. Dalam upaya meningkatkan kinerja karyawan dalam melakukan pendataan penjualan hasil laut, pembuatan laporan serta pemeliharaan aset yang lebih efektif dan efisien, maka aplikasi sistem informasi

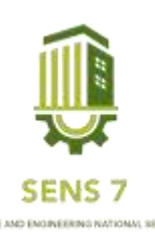

ini diharapkan akan lebih membantu karyawan untuk menyelesaikan permasalahan yang ada di perusahaan, dan untuk meningkatkan kinerja karyawan di PT. Dua Putra Utama Makmur.

Oleh sebab itu dalam penelitian ini, akan dikembangkan sebuah aplikasi system informasi pendataan penjualan hasil laut berbasis web yang bertujuan untuk memudahkan memantau sebuah data-data penjualan hasil laut dengan mudah melalui website. Proses pengembangan system ini menggunakan So*ftware Sublime Text, MYSQL, XAMPP, dan Web Browser*. Aplikasi system informasi pendataan penjualan hasil laut ini mengunakan metode *Waterfall*, pada tahapan l meliputi requirements, design, implementation, verification, maintenance. System ini diharapkan dapat membantu PT. Dua Putra Utama Makmur untuk mengelola data-data penjualan hasil laut dengan lebih mudah. Sejak masuknya komputer dalam bidang perdagangan maka aplikasi – aplikasi yang menunjang perdagangan semakin berkembang yang pada akhirnya semakin mempermudah karyawan yang ada di PT. Dua Putra Utama Makmur. Hasil aplikasi system informasi pendataan penjualan hasil laut telah berhasil dikembangan dengan baik tanpa eror dan dapat dikembagkan lagi oleh pihak perusaahan [1].

# **METODE PENELITIAN**

Pengembangan perangkat lunak menggunakan Metode *Waterfall*. Metode *Waterfall* yaitu salah satu metode yang terstruktur dari setiap langkah pengembangan yang dimiliki. Selain itu, pengembangan perangkat lunak yang menyediakan pendekatan alur hidup perangkat lunak secara sekuensial atau terurut dimulai dari analisis, pengkodean, pengujian dan tahap pendukung ataupun support.[3]. Model waterfall menggunakan pendekatan sistematis dan berurutan. Tahapan model waterfall antara lain analysis, design, implementation, verification,dan maintenanced [4]. Urutan langkah dalam metode Waterfall dapat dilihat pada Gambar 1 dan Metode penelitian ini hanya sampai implementation.

# **Implementation**

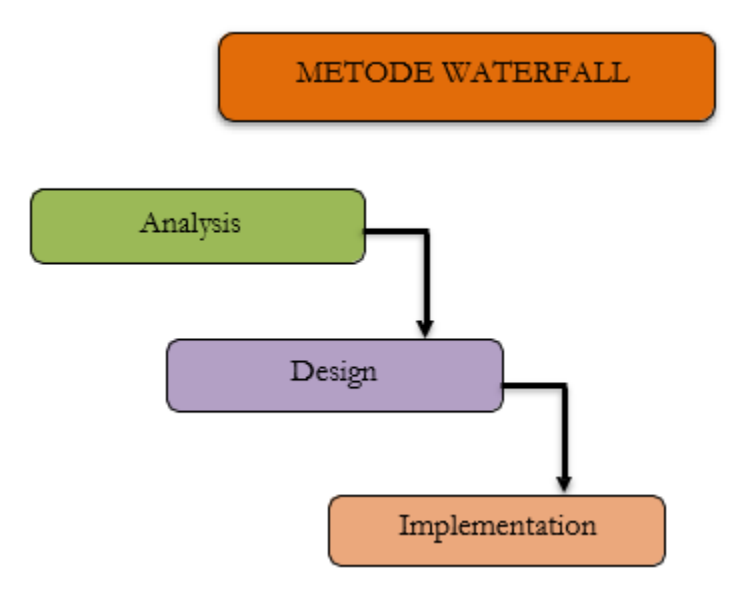

Gambar 1. Metode Waterfall

Metode pengembangan sistem menggunakan metode *waterfall* merupakan urutan kegiatan/aktivitas yang dilakukan dalam pengembangan sistem mulai dari penentuan masalah, analisis kebutuhan, perancangan implementasi, integrasi, uji sistem, penerapan dan pemeliharaan. Metode ini menawarkan cara pembuatan perangkat lunak secara lebih nyata [5]. Adapun tahapan pada *metode waterfall* yaitu pertama

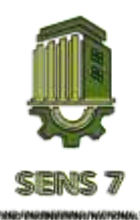

tahap *Analysis,,* tahap ini merupakan pengembang sistem diperlukan komunikasi yang bertujuan untuk memahami perangkat lunak yang diharapkan oleh pengguna dan batasan perangkat lunak tersebut. Informasi dapat diperoleh melalui wawancara, diskusi atau survei langsung. Informasi dianalisis untuk mendapatkan data yang dibutuhkan oleh pengguna [6]. Tahap kedua yaitu *Design,* Tahap ini bertujuan untuk memberikan gambaran apa yang seharusnya dikerjakan dan bagaimana tampilannya. Tahap ini membantu dalam menspesifikasikan kebutuhan hardware dan sistem serta mendefinisikan arsitektur sistem secara keseluruhan [7]. Tahap ketiga yaitu *Implementation,* pada tahap ini, sistem pertama kali dikembangkan di program kecil yang disebut unit, yang terintegrasi dalam tahap selanjutnya. Setiap unit dikembangkan dan diuji untuk fungsionalitas yang disebut sebagai unit testing [8]. Dalam penelitian ini hanya dilakukan sampai pada tahap implementasi. Untuk pemodelan sistem menggunakan *Unified Modeling Language (UML)* seperti use case diagram dan activity diagram, serta perangkat lunak yang digunakan dalam membangun system ini memakai bahasa pemograman *XAMPP* sebagai koneksi ke dalam database yaitu *MySQL.*

# **HASIL DAN PEMBAHASAN**

### **Analisis Kebutuhan**

Kebutuhan Sistem Informasi yang dikembangkan meliputi perangkat lunak yang digunakan, bahasa pemrograman yang digunakan, dan data yang diperlukan. Terdapat tiga perangkat lunak yang digunakan dalam mengembangkan aplikasi ini antara lain *Sublime Text* yang digunakan untuk menulis, menerjemahkan, dan menjalankan program yang ditulis dalam bahasa pemrograman [9]. Selanjutnya aplikasi *XAMPP* yang digunakan untuk proses pengembangan aplikasi secara lokal menggunakan web *server* lokal atau disebut dengan *localhost* [10]. *MySQL* mendukung operasi basis data transaksional maupun operasi basis data non-transaksional *.* Pada modus operasi non-transaksional *, MySQL* dapat dikatakan unggul dalam hal untuk kerja dibandingkan perangkat lunak paladen basis data kompetitor lainnya[11]. *Web browser* yang digunakan untuk mengakses web yang ada di internet atau server [12].

### **Perancangan Aplikasi**

Perancangan Sistem dengan menggunakan UML(Unified Modeling Language) yang merupakan tahapan dari metode waterfall yaitu berupa tahapan desain yang sebelumnya sudah dilakukan tahap pengumpulan data dan analisis kebutuhan sistem dalam membangun website. Dalam Penelitian ini hanya ada 2 diagram UML yang digunakan dalam perancangan aplikasi ini, antara lain Use Case Diagram, Activity Diagram, Use Case Diagram digunakan untuk mendeskripsikan urutan aksi-aksi yang ditampilkan sistem dari masing-masing entitas atau aktor. Use Case diagram merupakan beberapa faktor yang terlibat dalam sistem. Dapat terlihat bahwa admin mempunyai hak untuk mengelola data (input, edit, hapus) pada menu Data pembeli, Data barang, kategori, petugas, dan transaksi penjualan.yang dibuat untuk perancangan aplikasi ini dapat dilihat pada Gambar 2.

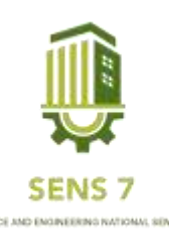

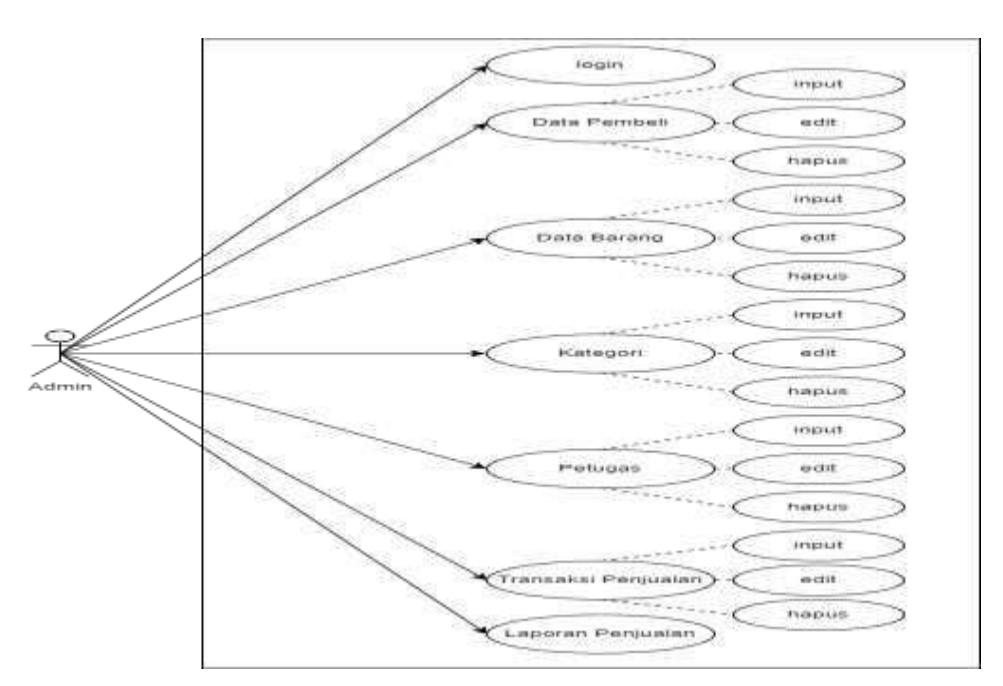

Gambar 2. Use Case Diagram

*Activity Diagram* digunakan untuk memodelkan alur kerja sebuah proses bisnis dan urutan aktivitas dalam suatu proses. *Activity* Diagram Admin menjelaskan Aktivitas yang dilakukan admin apabila masuk menu login. Pada gambar tersebut admin harus mengisika *username* dan *password* terlebih dahulu untuk dapat masuk ke sistem dan mengelola data seperti input, edit, dan hapus pada menu-menu yang ada pada website. *Activity Diagram* yang dibuat untuk perancangan aplikasi ini dapat dilihat pada Gambar 3.

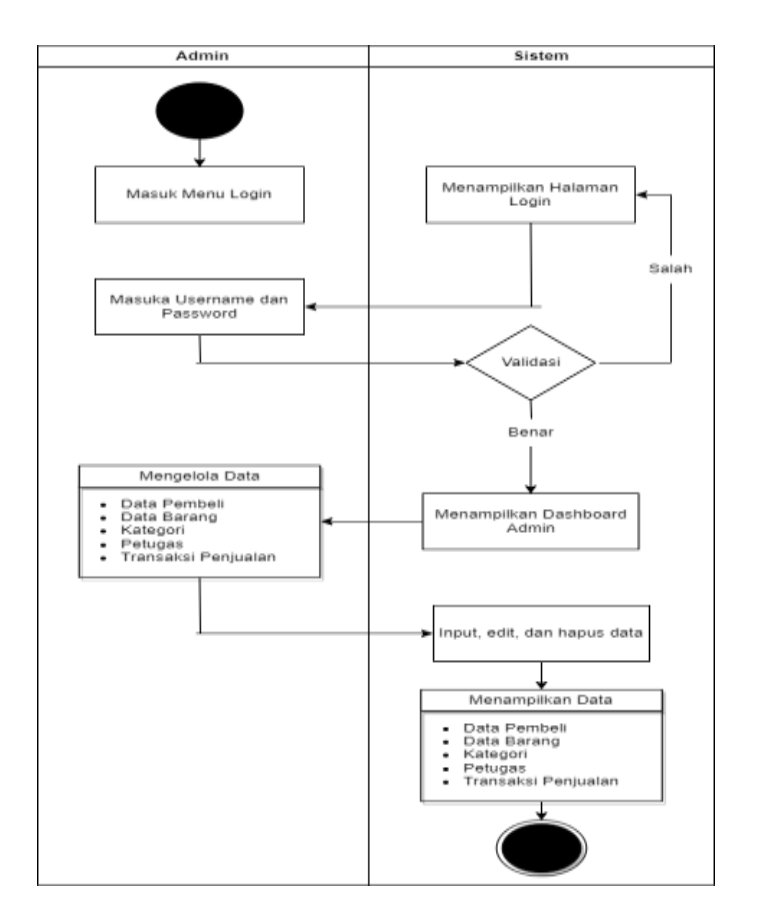

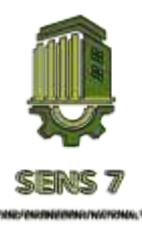

#### Gambar 3. Activity Diagram Admin

Setelah membuat diagram-diagram UML, proses perancangan berikutnya adalah pembuatan desain antarmuka (*user interface*). Terdapat Sembilan tampilan utama dalam aplikasi ini, yakni tampilan login, halaman dashboard, halaman data pembeli, halaman data barang, halaman kategori, halaman petugas, halaman transaksi, halaman laporan, halaman setting. Desain antarmuka (*user interface*) dari aplikasi ini secara keseluruhan dapat dilihat pada Gambar 4.

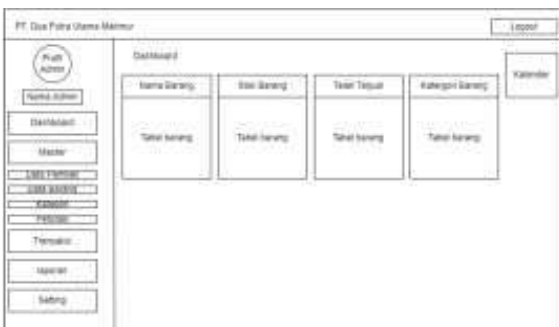

c) Desain Halaman Data Pembeli d) Desain Halaman Data Barang

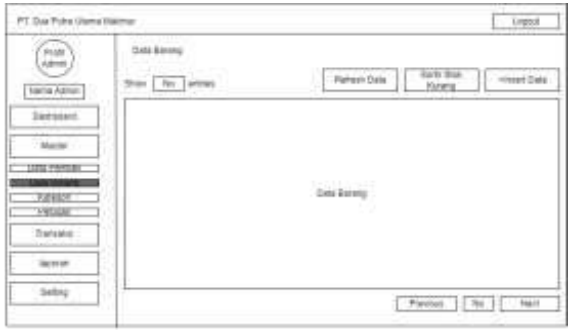

# e) Desain Halaman Kategori f) Desain Halaman Petugas

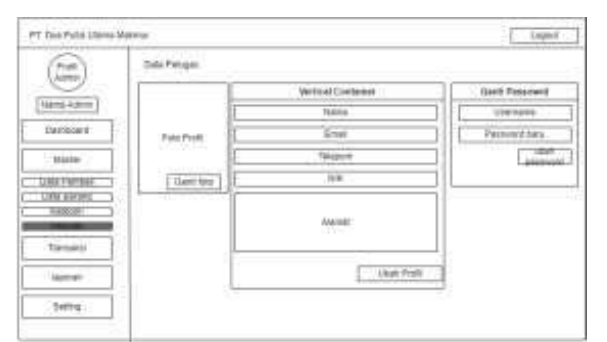

g) Desain Halaman Transaksi h) Desain Halaman Laporan

### a) Desain login b) Desain Halaman Dashboard

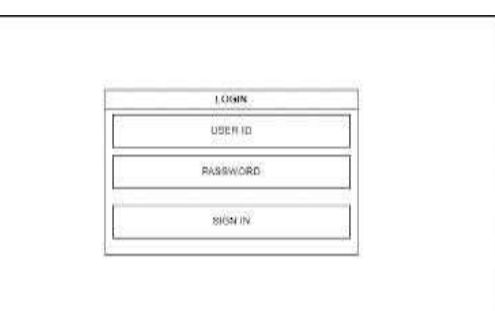

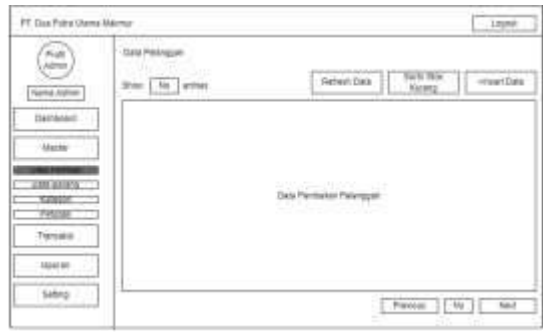

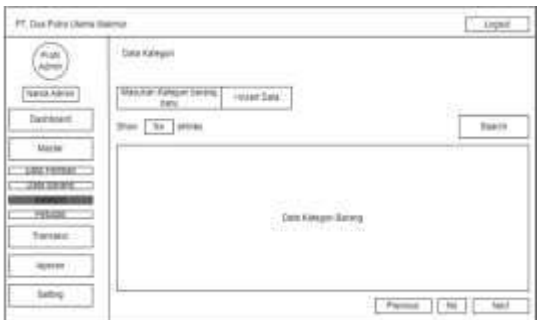

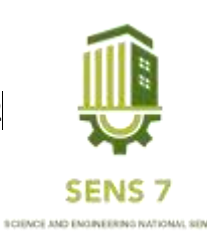

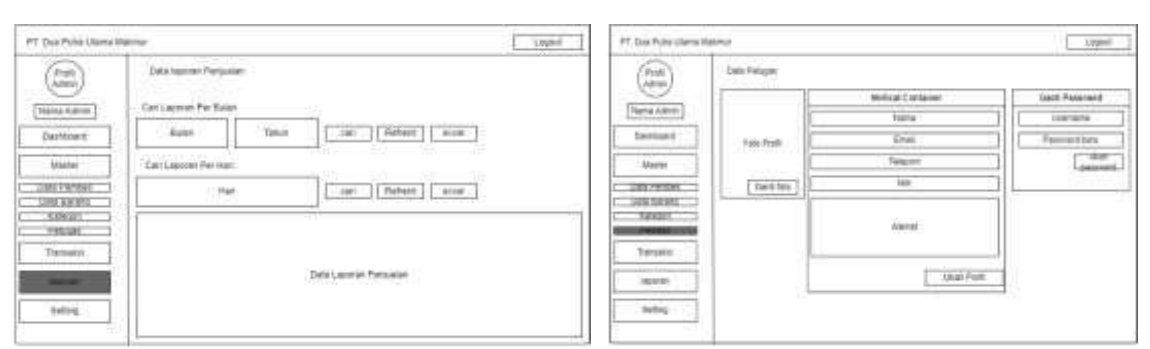

i) Desain Halaman Setting

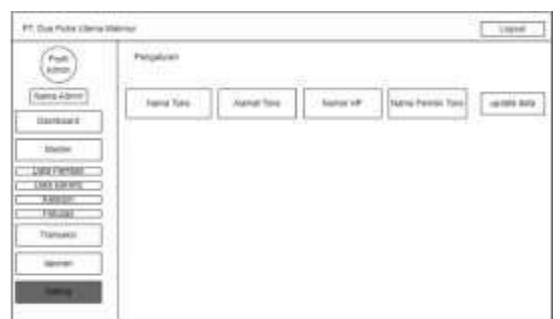

Gambar 4. Tampilan Desain Sistem Informasi Pendataan Hasil laut pada (a) Desain login, (b) Desain Halaman

Dashboard, (c) Desain Halaman Data Pembeli, (d) Desain Halaman Data Barang, (e) Desain Halaman Kategori, (f) Desain Halaman Petugas, (g) Desain Halaman Transaksi, (h) Desain Halaman Laporan, (i) Desain Halaman Setting

Pada saat aplikasi pertama kali diakses, maka akan menampilkan halaman login dan diminta untuk memasukkan *username* dan *password* seperti yang dapat dilihat pada Gambar 4(a). Seluruh peran admin, masuk melalui *form login*. Kemudian admin akan masuk ke masing-masing menu, antara lain desain tampilan dashboard seperti yang dapat dilihat pada Gambar 4(b), desain tampilan data pembeli seperti yang dapat dilihat pada Gambar 4(c), desain tampilan data barang seperti yang dapat dilihat pada Gambar 4(d), desain tampilan kategori seperti yang dapat dilihat pada Gambar 4(e), desain tampilan petugas seperti yang dapat dilihat pada Gambar 4(f), desain tampilan transaksi seperti yang dapat dilihat pada Gambar 4(g), desain tampilan laporan seperti yang dapat dilihat pada Gambar 4(h), desain tampilan setting seperti yang dapat dilihat pada Gambar 4(i).

# **Implementasi**

Pada tahap ini dilakukannya penerapan sistem aplikasi agar bisa berjalan dengan baik pada saat dioperasikannya. Implementasi Antarmuka dilakukan dengan membuat antarmuka Sistem Informasi Pendataan Penjualan Hasil Laut Berbasis Web. Berbeda dengan *website*, aplikasi berbasis web lebih interaktif dan responsif terhadap tindakan pengguna [13]. Tampilan dari dari aplikasi ini secara keseluruhan dapat dilihat pada gambar 5.

a) Tampilan Login b) Tampilan Dashboard

**CALIFACTOR** 

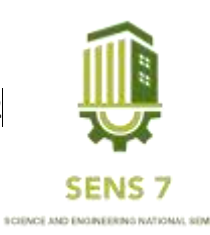

 $+110$  $\overline{\bullet}$ **E PE DUA PUTRA UTAMA MAKMUR** DASHBOARD  $21$ 575  $\frac{3\pi}{2}$ ä

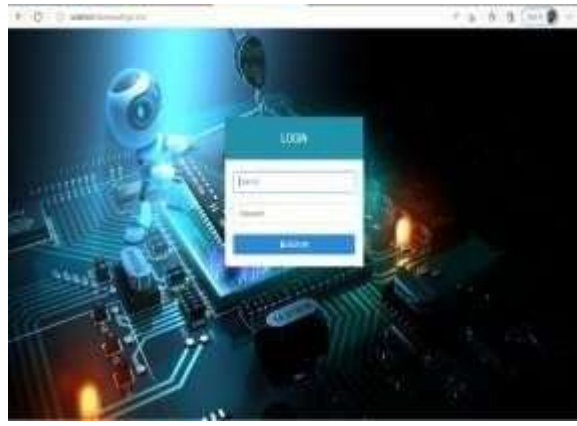

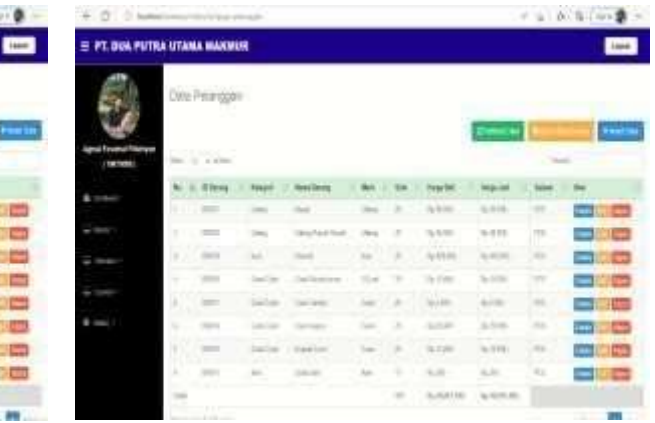

# c) Tampilan Data Pembeli d) Tampilan Data Barang

12104110

= PE BUA PUTHA UTAMA MARJADE

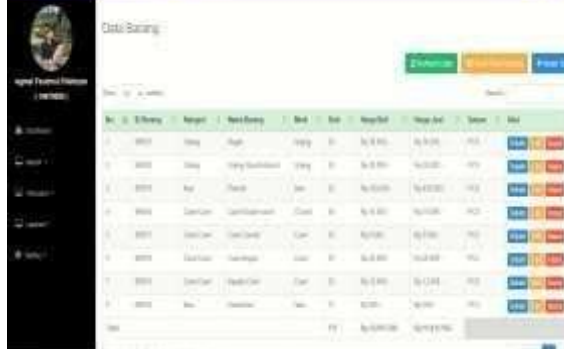

# e) Tampil

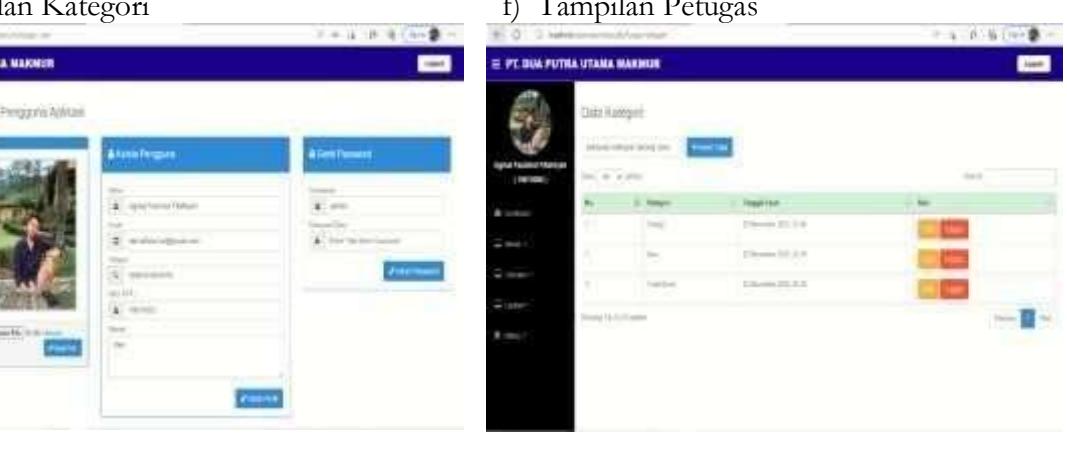

# g) Tampilan Transaksi h) Tampilan Laporan

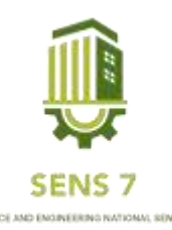

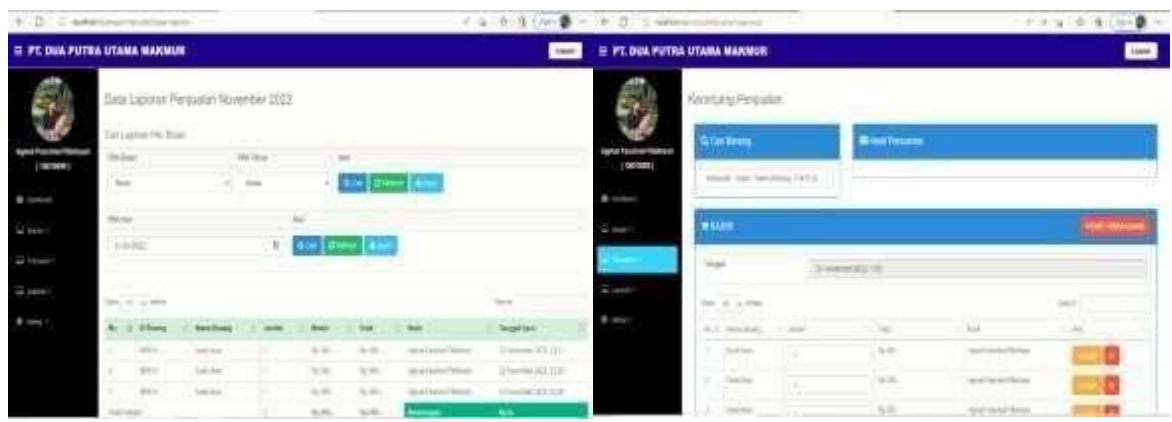

i) Tampilan Setting

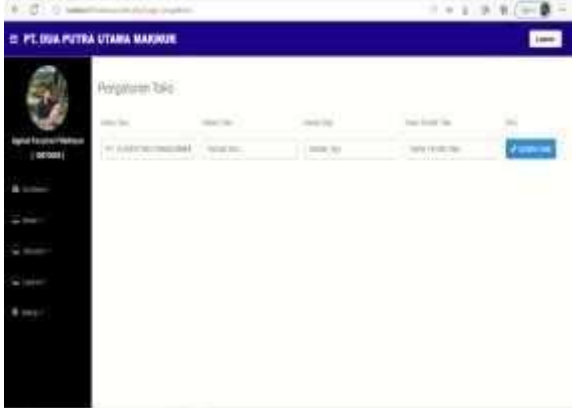

Gambar 5. Tampilan Sistem Informasi Pendataan Penjualan Hasil laut pada (a) Tampilan login, (b) Halaman Dashboard, (c) Data Pembeli, (d) Data Barang, (e) Kategori, (f) Petugas, (g) Transaksi, (h)Laporan, dan (i) Setting

Pada saat admin mengakses aplikasi melalui web, maka tampilan pertama yang muncul adalah halaman *Login* seperti yang dapat dilihat pada Gambar 5(a). Kemudian pengguna akan masuk ke dalam aplikasi sesuai perannya sebagai admin. Tampilan untuk admin memiliki beberapa menu antara lain dasboard, berisi implementasi awal tampilan aplikasi untuk penggunakan website dan berisi tentang pendataan hasil laut, dan pendataan penjualan hasil laut seperti yang dapat dilihat pada Gambar 5(b). Tampilan untuk data pembeli yaitu data pembeli yang sudah melakukan pembelian hasil laut dan di data pembeli bisa mengelola seperti input, edit, dan hapus data, yang dapat dilihat pada Gambar 5(c). Tampilan data barang yang berisi stok barang hasil laut yang dapat dilihat pada Gambar 5(d). Tampilan kategori yang berisi untuk menambahkan data kategori barang hasil laut baru yang akan di jual oleh perusahaan yang dapat dilihat pada Gambar 5(e). Tampilan Petugas yang berisi pemasukan data-data dari petugas/ admin yang dapat dilihat pada gambar 5(f). Tampilan Transaksi berisi data penjualan hasil laut yang dibeli oleh pelanggan yang dapat dilihat pada gambar 5(g). Tampilan Laporan yang berisi data laporan penjualan hasil laut yang bisa dilihat per hari, minggu, dan bulan yang dapat dilihat pada gambar 5(h). Tampilan Setting yang berisi tentang penginputan data tentang perusahaan yang dapat dilihat pada gambar 5(i).

### **KESIMPULAN**

Berdasarkan penelitian yang telah dilakukan, dapat ditarik kesimpulan bahwa Sistem Informasi Pendataan Penjualan Hasil Laut di PT. Dua Putra Utama Makmur menggunakan metode *Waterfall* ini terbukti dapat mempermudah karyawan untuk menginput data penjualan per-hari, minggu, dan bulan dengan lebih mudah, cepat, dan akurat. Sistem Informasi Pendataan Penjualan Hasil Laut di PT. Dua

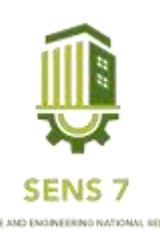

Putra Utama Makmur menggunakan metode *Waterfall* berjalan sesuai dengan apa yang diharapkan oleh penulis dan tanpa eror.

# **UCAPAN TERIMAKASIH**

Penulis mengucapkan terimakasih kepada Bapak Khoirul Junianto, S.Kom, selaku Pembimbing lapangan (PT. Dua Putra Utama Makmur). Selain itu penulis mengucapkan terimakasih kepada PT. Dua Putra Utama Makmur yang berkenan memberikan kesempatan untuk melaksanakan penelitian dan membantu memberikan data - data dan informasi yang diperlukan untuk pemuatan sistem ini. Sistem ini sudah berhasil di kembangkan dan di gunakan kepada masyarakat dalam rangka untuk penjualan hasil laut.

### **DAFTAR PUSTAKA**

- Junaidi, A., & Sumirat, C. (2018). Aplikasi Persediaan Barang PT. CAD Solusindo Menggunakan Metode Waterfall. *Jurnal Sisfokom (Sistem Informasi dan Komputer)*, *7*(1), 28-37.
- Jayanti, W. E., Meilinda, E., & Sari, R. (2019). Sistem Informasi Manajemen Pelaporan Hasil Perikanan Berbasis Web. *JUTIM (Jurnal Teknik Informatika Musirawas)*, *4*(1), 20-27.
- Tujni, B., & Hutrianto, H. (2020). Pengembangan Perangkat Lunak Monitoring Wellies Dengan Metode Waterfall Model. *Jurnal Ilmiah Matrik*, *22*(1), 122-130
- Nugraha, W., Syarif, M., & Dharmawan, W. S. (2018). Penerapan Metode Sdlc Waterfall Dalam Sistem Informasi Inventori Barang Berbasis Desktop. *JUSIM (Jurnal Sist. Inf. Musirawas)*, *3*(1), 22-28.
- Widyari, I. G. A. M., Putra, I. G. L. A. R., & Krisna, I. G. P. (2017). Rancang Bangun Sistem Informasi Data Siswa Praktik Kerja Lapangan (PKL) Berbasis Web Responsive pada SMK TI Udayana. *Prosiding SNATIKA*, *4*, 88-94.
- Sasmito, G. W. (2017). Penerapan metode Waterfall pada desain sistem informasi geografis industri kabupaten Tegal. *Jurnal Informatika: Jurnal Pengembangan IT*, *2*(1), 6-12.
- Safitri, S. T., & Supriyadi, D. (2015). Rancang bangun sistem informasi praktek kerja lapangan berbasis web dengan metode waterfall. *Jurnal Infotel*, *7*(1), 69-74.
- Wahid, A. A. (2020). Analisis Metode Waterfall Untuk Pengembangan Sistem Informasi. *J. Ilmu-ilmu Inform. dan Manaj. STMIK, no. November*, 1-5.
- Aryani, D., Wahyudin, M., & Fazri, M. (2015). Prototype Robot Cerdas Pemotong Rumput Berbasis Raspberry Pi B+ Menggunakan Web Browser. *Cerita Journal*, *1*(1), 1-10
- Prasetya, D. A. P., Irawan, P., & Sokibi, P. (2020). Rancang Bangun Sistem Pengarsipan Surat Kedinasan Berbasis Web Menggunakan Framework Codeigniter. *Jurnal Manajemen Informatika Dan Sistem Informasi*, *3*(2), 157-165.
- Pratama, A. (2013). Pengenalan MySQL. *Diambil Dari*. Yuliana, K., Saryani, S., & Azizah, N. (2019). Perancangan rekapitulasi pengiriman barang berbasis web. *JURNAL SISFOTEK GLOBAL*, *9*(1).